# Ripristino di un controller Catalyst 9800 dalla modalità ROMMON

# Sommario

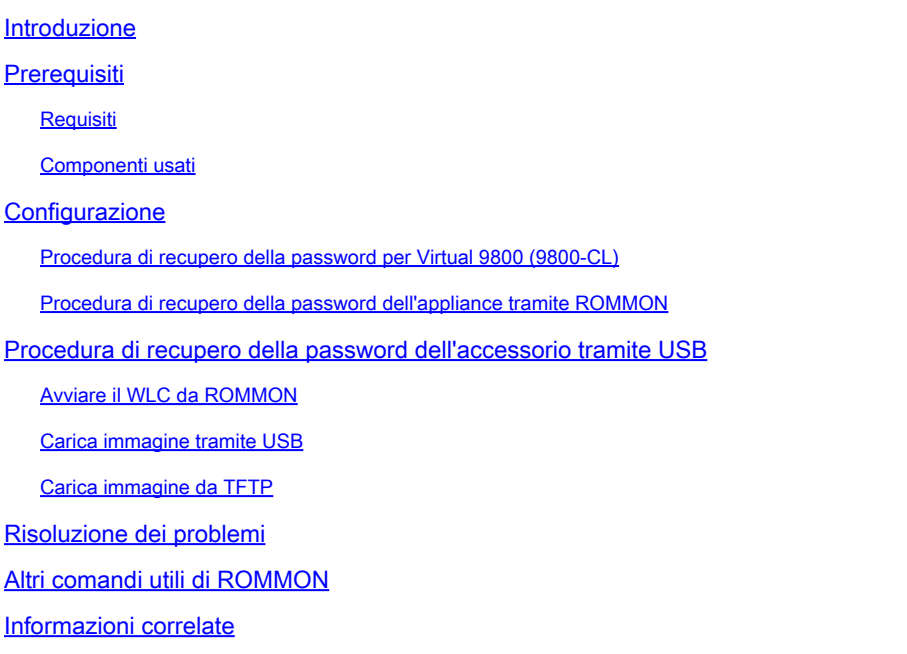

# Introduzione

Questo documento descrive come ripristinare un controller Catalyst 9800 in modalità ROMMON e senza immagine nella memoria flash.

# **Prerequisiti**

### Requisiti

Cisco raccomanda la conoscenza dei seguenti argomenti:

• Catalyst Wireless Controller 9800

### Componenti usati

Le informazioni fornite in questo documento si basano sulle seguenti versioni software e hardware:

• Catalyst 9800 versione 16.10.1

Le informazioni discusse in questo documento fanno riferimento a dispositivi usati in uno specifico ambiente di emulazione. Su tutti i dispositivi menzionati nel documento la configurazione è stata

ripristinata ai valori predefiniti. Se la rete è operativa, valutare attentamente eventuali conseguenze derivanti dall'uso dei comandi.

# **Configurazione**

Procedura di recupero della password per Virtual 9800 (9800-CL)

Passaggio 1. Riavviare 9800-CL. Viene visualizzata rapidamente una schermata di selezione di avvio:

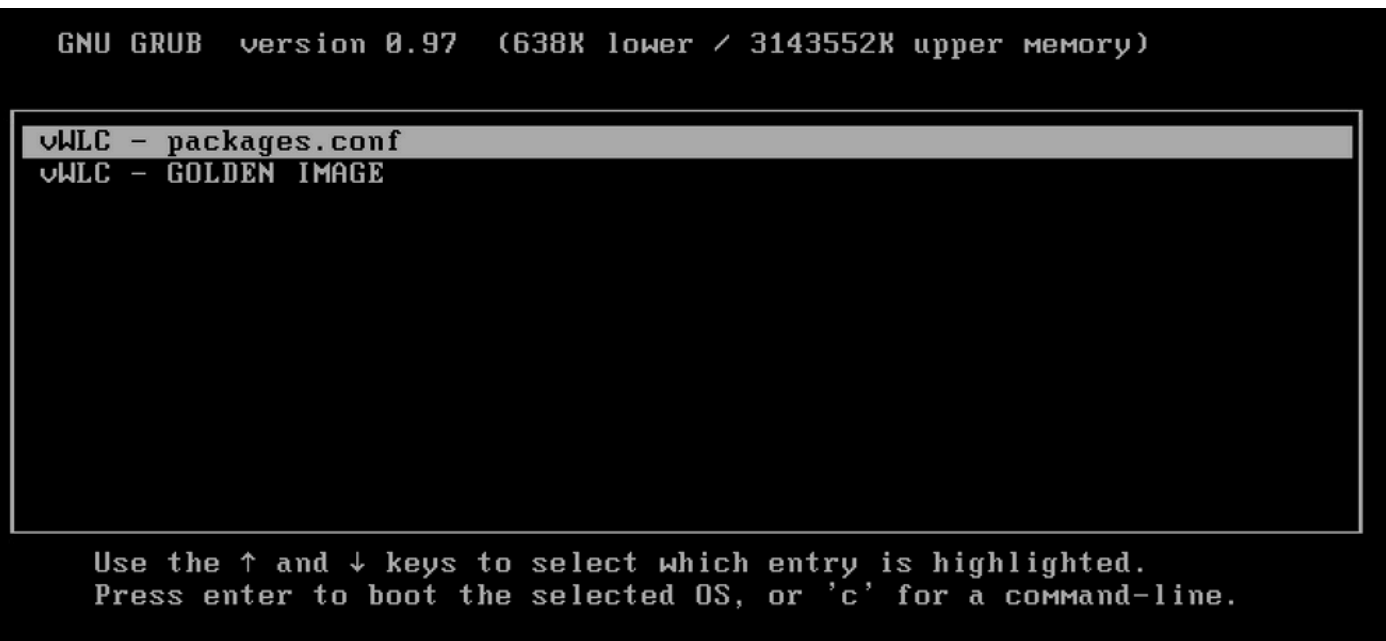

Passaggio 2. Premere C in questa schermata per visualizzare il prompt di grub.

Passaggio 3. È possibile modificare il registro di configurazione in tale prompt con il comando config 0x2142.

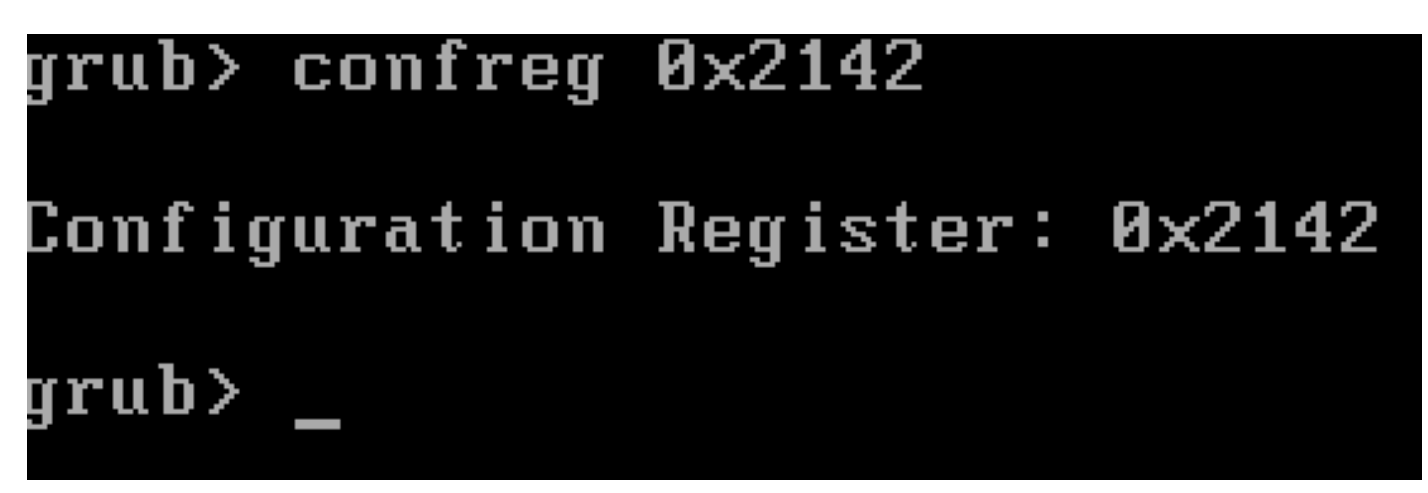

Passaggio 4. Premere il tasto **ESC** per tornare al prompt di selezione di avvio e scegliere packages.conf di avviare sull'immagine normale.

Passaggio 5. Il WLC viene avviato senza configurazione. Recuperatelo.

Passaggio 6. Non dimenticare di ripetere la procedura dal passaggio 1 e di impostare nuovamente il registro di configurazione sul valore originale di 0x2002 in modo che la configurazione venga salvata e caricata al riavvio.

Procedura di recupero della password dell'appliance tramite ROMMON

Passaggio 1. Invia tasto di *interruzione* quando #### viene stampato sulla console per il sistema che carica l'immagine. Quindi, il sistema interrompe il processo di avvio e passa al prompt ROMMON. È possibile eseguire questa operazione premendo **break** o **ctrl+break** sulla tastiera. È anche possibile inviare l'interruzione dal programma terminale (ad esempio, **Putty Special Command > Break, Teraterm Control > Send Break**).

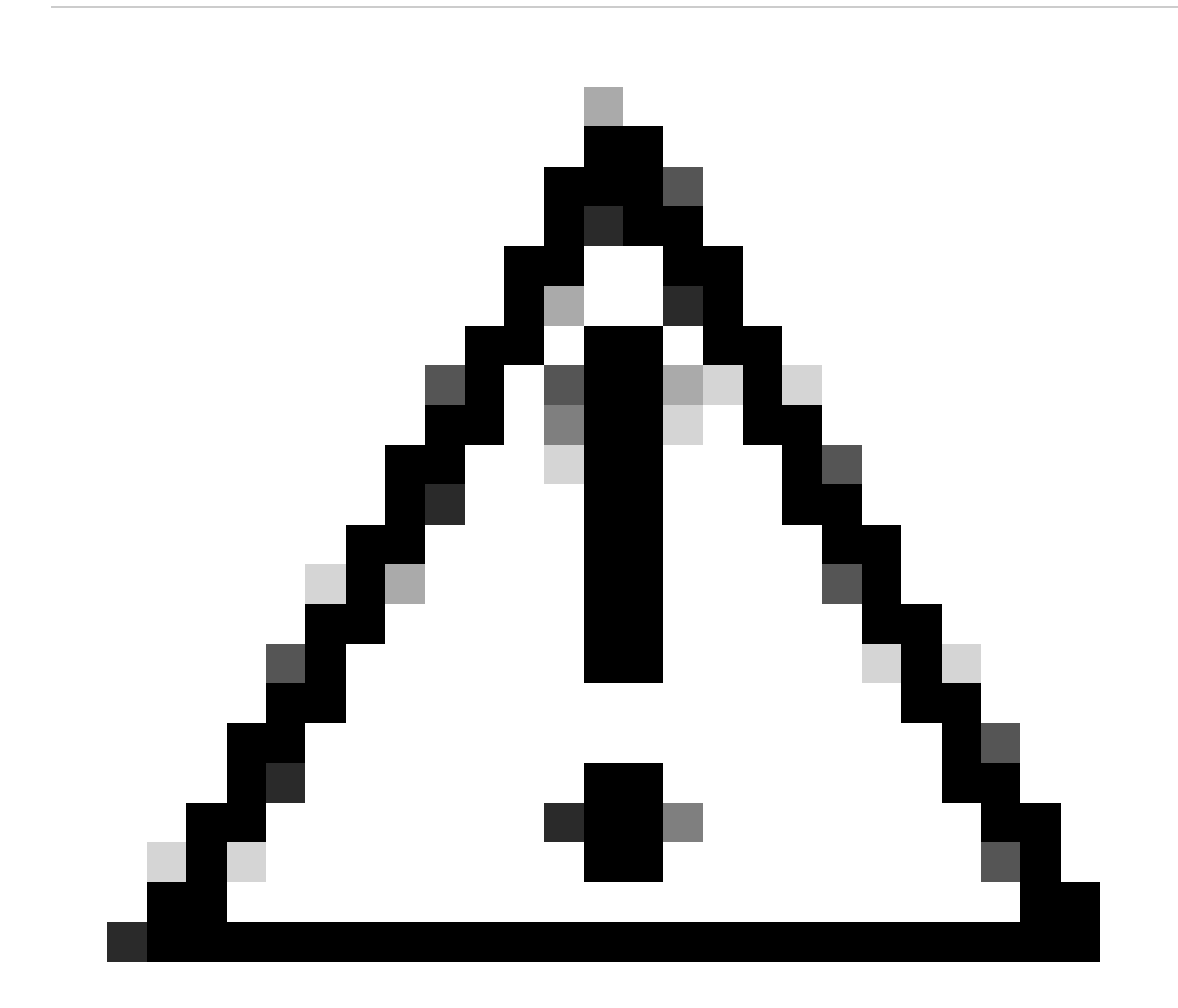

**Attenzione**: il recupero della password richiede che il sistema sia scartato in ROMMON. Nel Cisco IOS® classico, l'impostazione del registro di configurazione determina se il sistema può tornare a ROMMON. Un registro di configurazione di 0x2102 impedirebbe la restituzione a ROMMON quando viene emessa un'interruzione. Per impostazione predefinita, su tutti gli accessori 9800 (9800-40, 9800-80, 9800-L) il registro di configurazione è impostato su 0x2102. Tuttavia, poiché eseguono Cisco IOS XE® basato su Linux, questo viene ignorato e l'unico modo per impedire la restituzione a ROMMON è configurare il comando **no service password-recovery**.

Avvertenza: su 9800-L con ROMMON precedente alla 16.12(3r), questo bit nel registro di configurazione impedisce l'accesso a ROMMON per eseguire il recupero della password.

Correzione: se si esegue un ROMMON precedente, aggiornare ROMMON con le istruzioni documentate all'indirizzo: Upgrade Field Programmables for Cisco Catalyst 9800-L Wireless Controller

Soluzione. Se non è possibile eseguire l'aggiornamento, modificare il registro di configurazione in 0x2002 come soluzione e impedire il blocco di ROMMON.

Passaggio 2. Modificare il registro di configurazione in 0x2142 con il comando delconfreg 0x2142 prompt ROMMON.

#### <#root>

rommon  $1 >$ 

#### confreg 0x2142

You must reset or power cycle for new config to take effect

Passaggio 3. Per salvare la modifica apportata alla configurazione di rommon, eseguire sync al prompt di rommon, reset rommon per applicare la modifica dal prompt di rommon.

#### $<\#root$

rommon  $2 >$ 

#### sync

rommon  $3$  >

#### reset

Resetting ....... Initializing Hardware ... System integrity status: 90170200 12030107 System Bootstra

Passaggio 4. A questo punto il sistema si avvia senza alcuna configurazione. Ignora configurazione di avvio guidata.

Passaggio 5. Dopo l'accensione del sistema, copiare la configurazione di avvio su running-config.

Passaggio 6. Riconfigurare la password di abilitazione o le credenziali di accesso e verificare se è possibile accedere al dispositivo tramite telnet o ssh

#### <#root>

C9800-40#

**telnet 172.22.175.1**

Trying 172.22.175.1 ... Open User Access Verification Username: admin Password: C9800-40#

Passaggio 7. Modificare config-register in 0x2002.

<#root>

C9800-40(config)#

**config-register 0x2002**

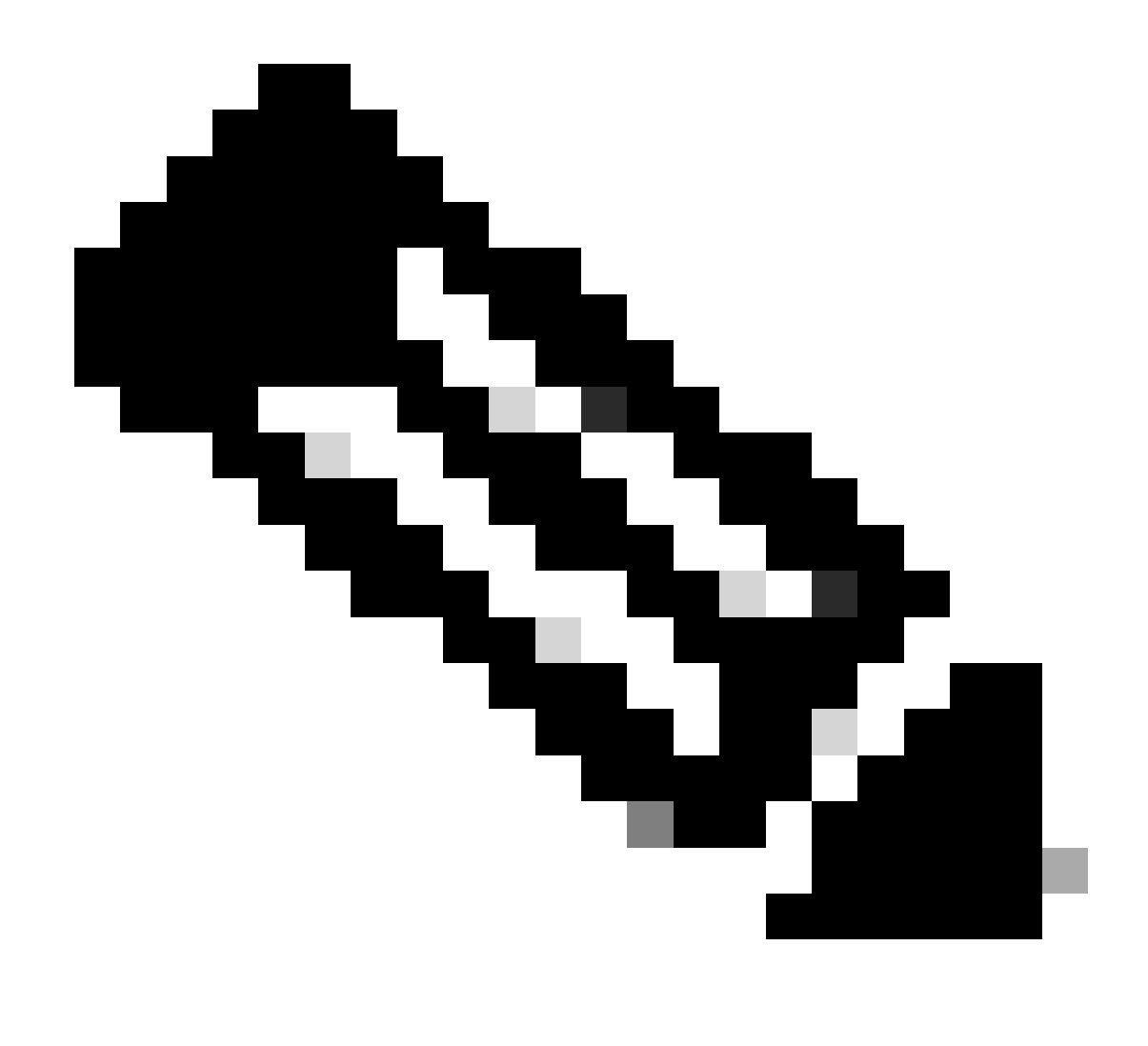

**Nota**: non utilizzare 0x2102. Con 0x2102 non è più consentito inviare messaggi di interruzione.

Passaggio 8. Salvare la **configurazione**.

<#root>

C9800-40#

**write memory**

Building configuration... [OK]

Procedura di recupero della password dell'accessorio tramite USB

Avviare il WLC da ROMMON

Se il sistema rimane bloccato in ROMMON e l'avvio non funziona:

#### <#root>

rommon 12 >

#### **boot**

File size is 0x0001dfe6 Located memleak.tcl Image size 122854 inode num 12, bks cnt 30 blk size 8\*512

La memoria flash non ha immagini da cui avviare:

#### <#root>

rommon  $13 \geq$ 

#### **dir bootflash:**

File System: EXT2/EXT3 11 16384 drwx------ lost+found 850305 4096 drwxr-xr-x .installer 588673 4096 dr

Per recuperare la casella, è possibile:

- Caricamento di un'immagine tramite un'unità penna USB.
- Caricamento di un'immagine tramite Gigabit0 (interfaccia di gestione fuori banda).

#### Carica immagine tramite USB

Passaggio 1. Disporre di un'unità penna USB con il file .bin da caricare sul controller 9800. (sugli switch 9800-80, a causa dell'ID bug Cisco [CSCvn82287,](https://tools.cisco.com/bugsearch/bug/CSCvn82287) non è possibile riconoscere un'unità flash USB 3.0 in ROMMON).

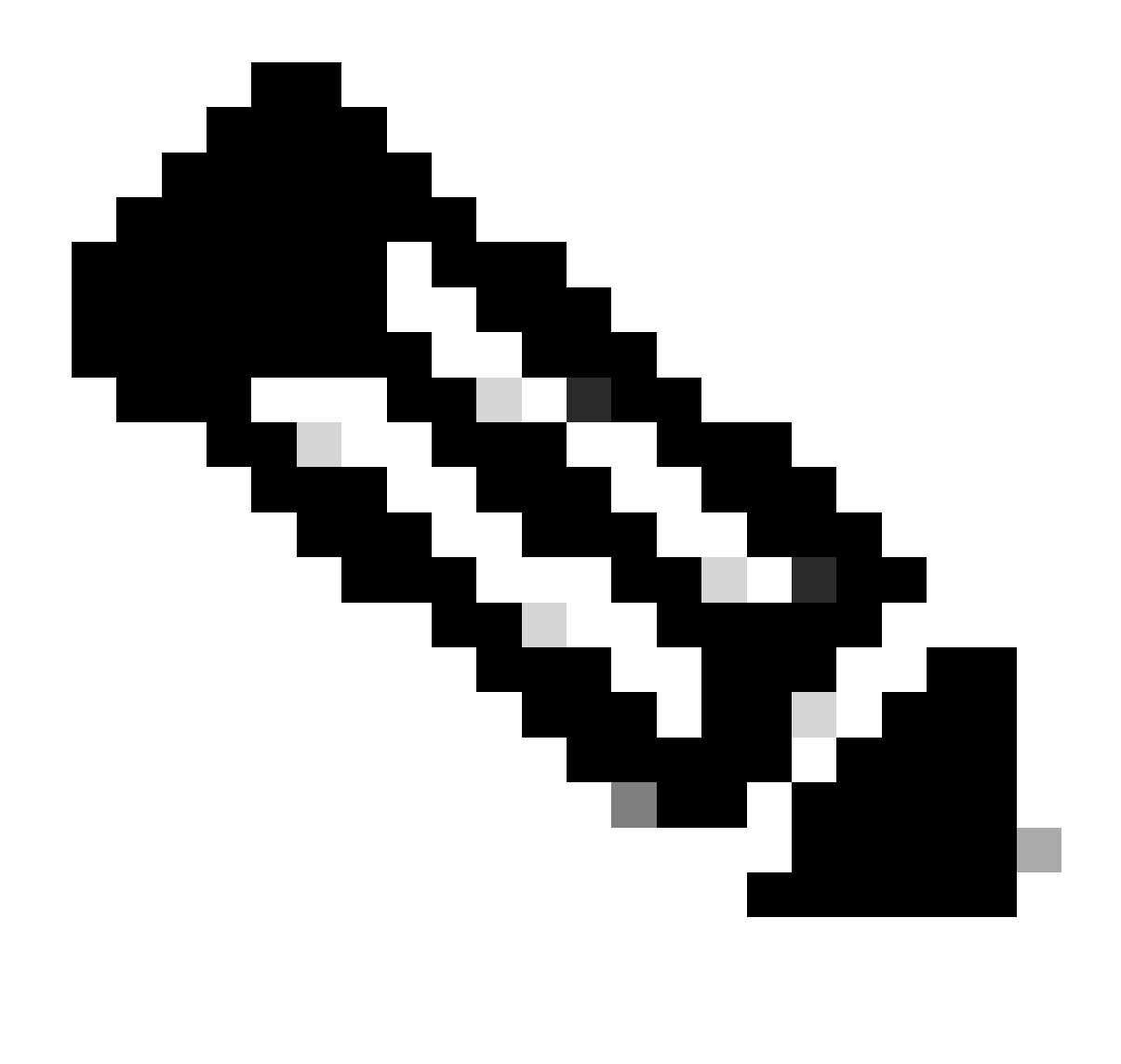

**Nota**: la procedura è la stessa nel caso di un 9800-CL virtuale, ma è necessario collegare l'unità USB su VMhost e mapparla alla VM.

Passaggio 2. Collegare il driver USB alla porta USB 0 del modello 9800.

Vista frontale:

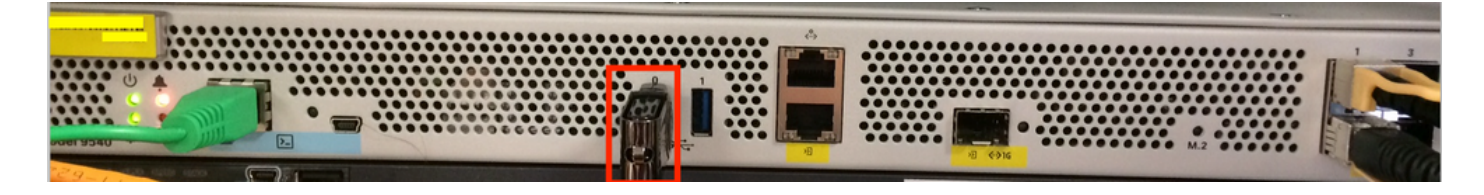

Passaggio 3. Eseguire il login dalla console al controller e accertarsi che sia in grado di leggere l'USB.

#### $<\#root$

rommon  $19$ 

#### dir usb0:

```
File System: FAT32 ! !--Output omitted-- ! 335644 1009389904-rw- <filename>SSA.bin
```
Passaggio 4. Configurare lo switch 9800 per l'avvio dall'immagine USB.

#### $<\#root$

rommon  $21 \geq$ 

#### boot usb0:<filename>.bin

Located qwlc-universalk9\_wlc.BLD\_V169\_THROTTLE\_LATEST\_20180601\_191011.SSA.bin, start cluster is 335644 

Passaggio 5. Una volta avviato il modello 9800, copiare l'immagine dall'USB alla memoria bootflash:

#### $<\#root$

 $WI<sub>1</sub>$ 

#### copy usb0:<filename>.bin bootflash:

#### Destination filename [qwlc-universalk9\_wlc.BLD\_V169\_THROTTLE\_LATEST\_20180601\_191011.SSA.bin]?

Passaggio 6. Cambiare il modello 9800 dalla modalità bundle alla modalità di installazione.

Quando si avvia il controller da una porta USB, viene avviato in modalità Bundle:

! !--Output omitted--! FIPS: Flash Key Check : Key Not Found, FIPS Mode Not Enabled Processor board ID TTM22071510 1 Virtual Ethernet interface 4

Dalla versione 16.12, nell'interfaccia utente è possibile scegliere di passare alla modalità INSTALL al successivo aggiornamento. Fornire tutti i file software, inclusa la release corrente, per passare alla modalità INSTALL.

Passaggio 7. Modificare la variabile di avvio se non punta già a un file packages.conf.

#### <#root>

WLC#

**configure terminal**

Enter configuration commands, one per line. End with CNTL/Z. WLC(config)#

**no boot system**

WLC(config)#

**boot system bootflash:packages.conf**

WLC(config)#

**end**

WLC#

**write**

Building configuration... [OK] WLC#

**show boot**

BOOT variable = flash:packages.conf,12; CONFIG\_FILE variable does not exist BOOTLDR variable does not

Verificare che il registro di configurazione sia 0x2002.

Passaggio 8. Ricaricare il WLC:

#### <#root>

WLC#

#### **reload**

In seguito, il controller si avvia in modalità di installazione.

#### <#root>

WLC#

**show version**

```
! !--Output omitted-- !
Installation mode is INSTALL Configuration register is 0x2002
```
Carica immagine da TFTP

Per caricare un'immagine dalla rete, è necessario che la porta di gestione Gigabit Ethernet0 sia fisicamente collegata a una porta di accesso.

Da ROMMON, è possibile verificare le variabili in qualsiasi momento con il comando set.

#### <#root>

```
rommon 1 >
```
#### **set**

```
PS1=rommon ! > ?=0 DEFAULT_GATEWAY=10.1.1.1 ETHER_SPEED_MODE=4 TFTP_RETRY_COUNT=36 SWITCH_NUMBER=1 DLC
```
È quindi possibile impostare le variabili una alla volta. Non è necessario digitare set prima del nome della variabile come per altri dispositivi ROMMON. Evitare errori di battitura quando si digita il nome della variabile, in quanto non vi è alcuna verifica di alcun tipo.

#### <#root>

rommon  $2 >$ **IP\_ADDRESS=10.48.71.113** rommon 3 > **IP\_SUBNET\_MASK=255.255.255.128** rommon 4 > **DEFAULT\_GATEWAY=10.48.71.5**

Una volta definite le impostazioni IP, è possibile avviare il sistema da un'immagine TFTP con il comando seguente:

#### <#root>

rommon 5 >

 **boot tftp://10.48.39.33/C9800-80-universalk9\_wlc.16.10.01.SPA.bin**

```
IP_ADDRESS: 10.48.71.113 IP_SUBNET_MASK: 255.255.255.128 DEFAULT_GATEWAY: 10.48.71.5 TFTP_SERVER: 10.4
!!!!!!!!!!!!!!!!!!!!!!!!!!!!!!!!!!!!!!!!!!!!!!!!!!!!!!!!!!!!!!!!!!!!
!!!!!!!!!!!!!!!!!!!!!!!!!!!!!!!!!!!!!!!!!!!!!!!!!!!!!!!!!!!!!!!!!!!!
!!!!!!!!!!!!!!!!!!!!!!!!!!!!!!!!!!!!!!!!!!!!!!!!!!!!!!!!!!!!!!!!!!!!
!!!!!!!!!!!!!!!!!!!!!!!!!!!!!!!!!!!!!!!!!!!!!!!!!!!!!!!!!!!!!!!!!!!!
!!!!!!!!!!!!!!!!!!!!!!!!!!!!!!!!!!!!!!!!!!!!!!!!!!!!!!!!!!!!!!!!!!!!
```
 Si finisce sulla riga di comando di Cisco IOS. Non dimenticare di copiare effettivamente l'immagine Cisco IOS sulla memoria flash o sul disco rigido e di impostare correttamente la variabile di avvio. È possibile riprendere la procedura dall'USB, precedente al punto 6, una volta che il file è stato copiato nella memoria flash o sul disco rigido:

Risoluzione dei problemi

Se si continua a visualizzare il messaggio rommon "Please reset before booting" (Reimposta prima di avviare) quando si tenta di eseguire l'avvio

da un file in memoria, USB o TFTP come segue:

rommon 4 > boot bootflash:C9800-L-universalk9\_wlc.V176\_1.SPA.bin Please reset before booting

Tutto ciò che occorre fare è annullare il registro di configurazione e reimpostarlo. Il problema si risolve dopo il riavvio ed è possibile eseguire l'avvio da qualsiasi origine.

confreg 0x0 reset

Altri comandi utili di ROMMON

Il comandodev elenca i dispositivi di storage disponibili (bootflash, hard disk, usb e così via).

Il comando showmon mostra la versione di ROMMON.

Informazioni correlate

[Supporto tecnico Cisco e download](https://www.cisco.com/c/en/us/support/index.html?referring_site=bodynav)

### Informazioni su questa traduzione

Cisco ha tradotto questo documento utilizzando una combinazione di tecnologie automatiche e umane per offrire ai nostri utenti in tutto il mondo contenuti di supporto nella propria lingua. Si noti che anche la migliore traduzione automatica non sarà mai accurata come quella fornita da un traduttore professionista. Cisco Systems, Inc. non si assume alcuna responsabilità per l'accuratezza di queste traduzioni e consiglia di consultare sempre il documento originale in inglese (disponibile al link fornito).